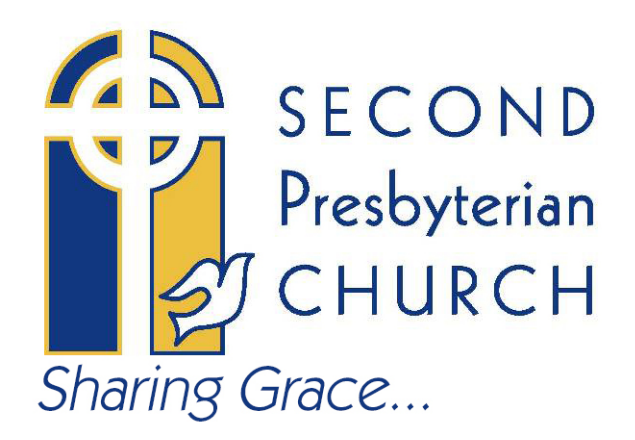

Introducing Second Presbyterian Church's new way to Share Grace electronically! We are excited to now offer digital giving by VANCO app, or by text. The app also allows interaction with other app members and groups. To sign up as a member, or for an electronic giving account, please follow the instructions below.

The VANCO App:

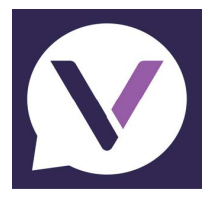

- 1. In your Apple App or Android Play store, search for Vanco Mobile Faith Engagement (icon pictured above).
- 2. Tap the Vanco Mobile app or tap Install.
- 3. Follow the screen prompts to complete the install.
- 4. When you complete the installation, on the app login screen, tap "Create Profile" (one-time set-up) and follow the prompts. After creating your profile, you are on the Groups & Chat screen.
- 5. Under your profile information, "Search" for Second Presbyterian Church, you will see our logo. Enter our invite code "V8XHT2".
- 6. To make a donation, select the "\$" icon at the bottom of the app. It will take you to a secure external website "eservicepayments.com", to set up a separate giving profile (one time).
- 7. To donate each time thereafter, log in and select "Add transaction".

## **Text to donate:**

Giving in the moment is easy with our text-to-give option!

- 1. Text 844-584-2059 and enter the amount you wish to donate.
- 2. Click the registration link and enter your payment information (one time set up).
- 3. For help, text "assist". To donate, enter amount, and specific fund, if any (ex: 10 COVID). Fund categories can be found on our website, or within the app donation icon. Donations without a specific fund name will go into the general fund.
- 4. Receive a verification text as well as an email receipt.
- 5. For future giving, simply send a text to the same number with the amount you wish to give, and your donation will process automatically.

## **GIVE IN SECONDS WITH A TEXT MESSAGE**

## **Text codes for Second Presbyterian Church funds**

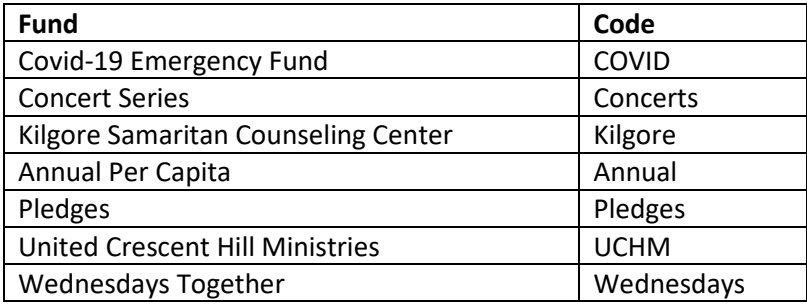